## EducationalResource.org

## **Collision and Momentum Lab**

- 1. Go to: <https://earthscience.xyz/collision> or Google: Phet Collision Simulation
- 2. Click Intro
- 3. Uncheck all boxes and make sure the Elasticity is set to 100%
- 4. Check the box that says "More Data."
- 5. Change the mass of the blue ball to 0.25kg and its position to -1 m.
- 6. Change the mass of the pink ball to 3kg and its position to 1 meter.
- 7. Press the restart and play buttons to get the simulation going.
- 8. Fill out the table below. Always write the blue ball's velocity and momentum first and then the pink. Ex. -1.77/-.27.
- 9. Make sure to always fill in the Predict the outcome first. Just ask yourself, "What do I think is going to happen when the balls collide?"

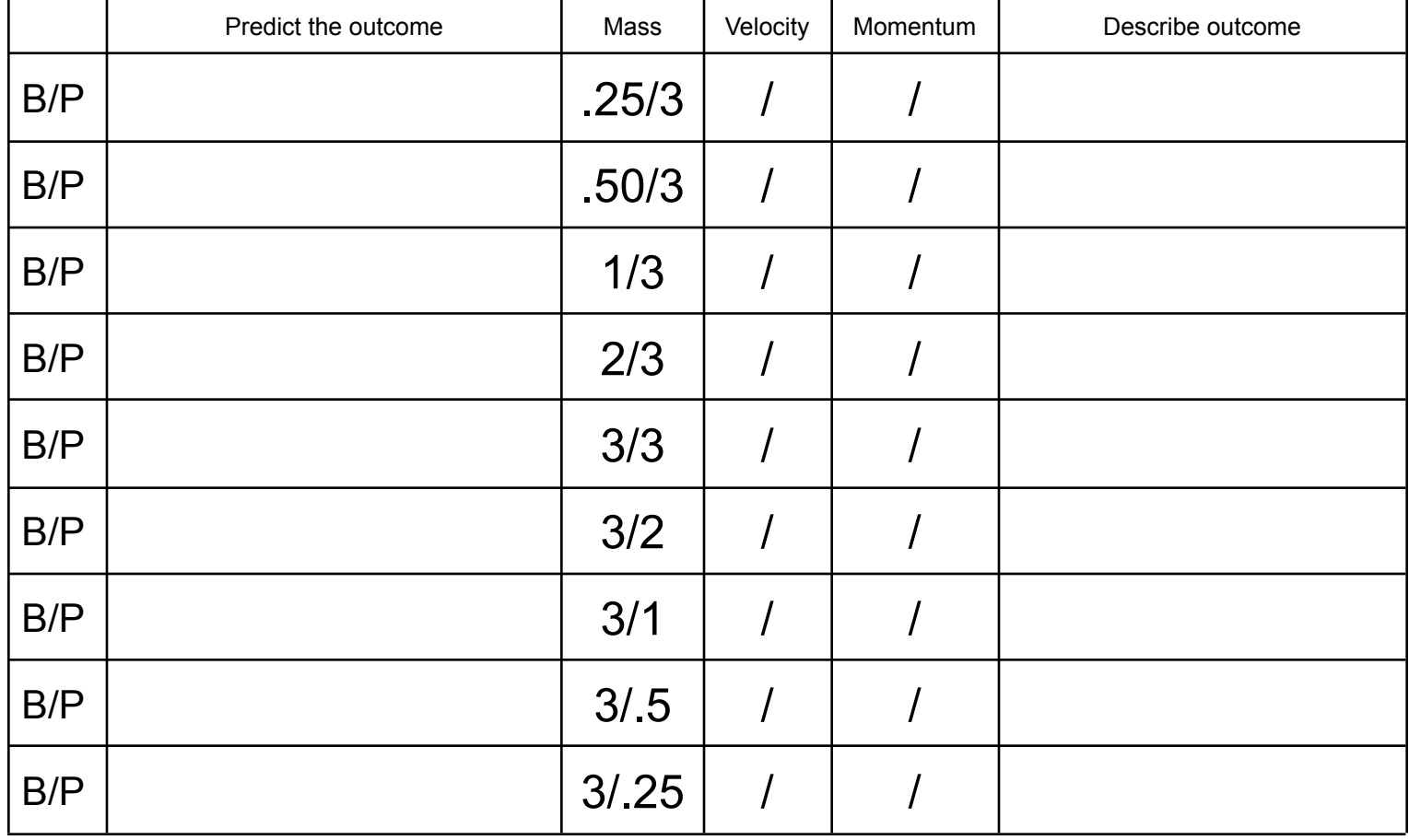

8. Now change the elasticity to 0%. Run the simulations a few times with different masses for the different balls. **Elasticity**  $0\%$ 

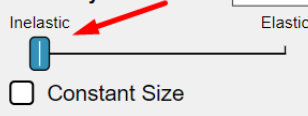

9. Describe what you think an inelastic collision versus an elastic collision is.

10. Give a real-world example of an elastic collision.

11. Give a real-world example of an inelastic collision.

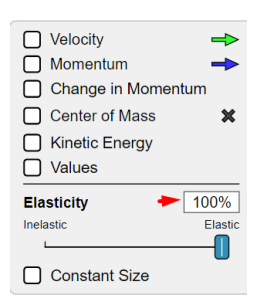

**Name: \_\_\_\_\_\_\_\_\_\_\_\_\_\_**